## 1. Block Diagram

The FPGA can request system max to reconfigure FPGA via 3 I/O between FPGA and system max.

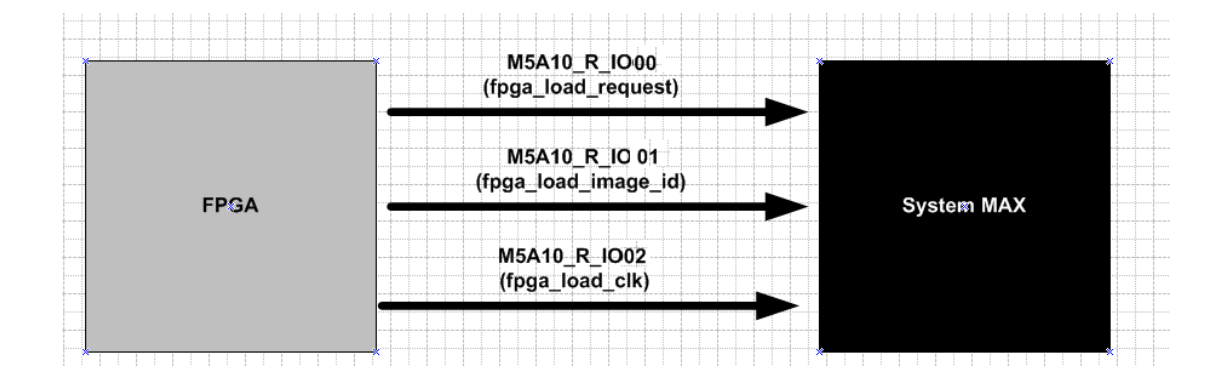

## 2. Function Table

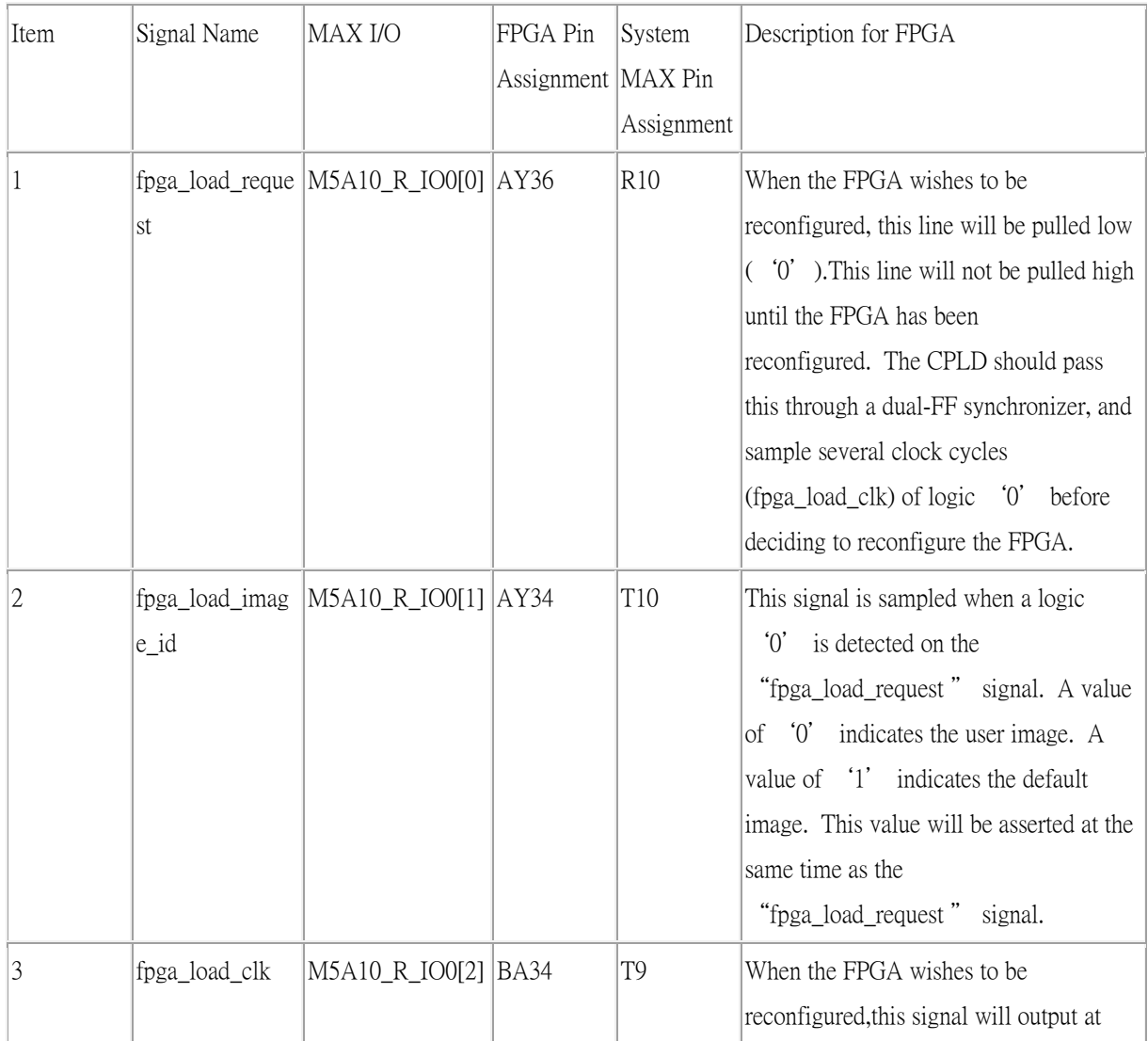

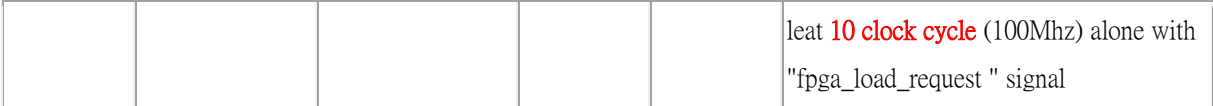

3. Signal Waveform

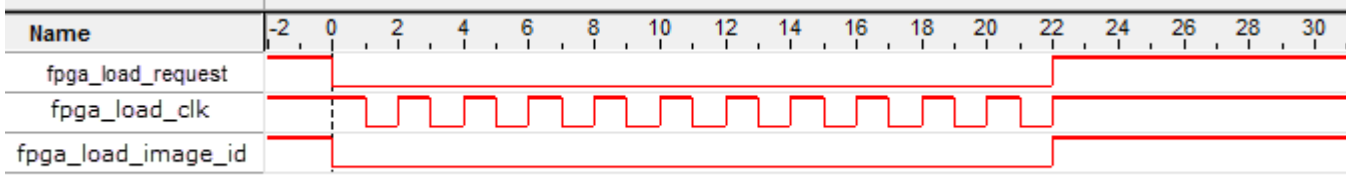

- 4. FPGA control example code :
- i. First, you must write both factory and user image to the FLASH.
- ii. Download the .sof file of the example.
	- a. Turn the SW5 to the "0" position.
	- b. Press Button3.
	- c. You may see the FPGA board have been load into "User image".
- iii. Download the .sof file of the example.
	- a. Turn the SW5 to the "1" position.
	- b. Press Button3.
	- c. You may see the FPGA board have been load into "Factory image".